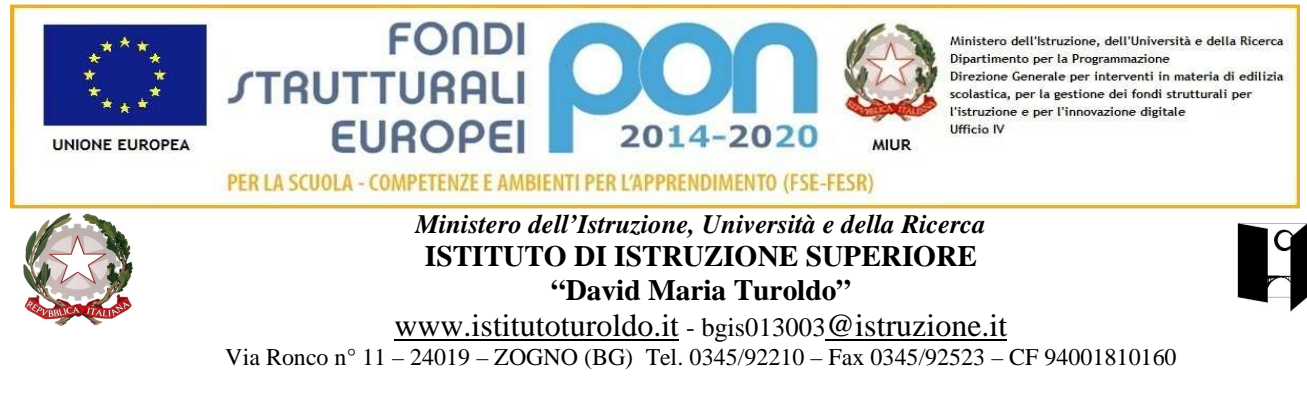

Circ. n° 97/gc Zogno, 7 Novembre 2018

**Agli studenti Ai genitori Ai docenti e p.c. al D.S.G.A.** 

# **Oggetto: Tutor d'area**

 Gli studenti che necessitano di supporto nell'apprendimento nelle discipline o nel metodo di studio (accompagnamento allo studio individuale), a partire da lunedì 12 novembre 2018 possono fruire del tutor d'area pomeridiano secondo l'orario indicato nel prospetto. In un secondo tempo potrebbero essere attivati altri tutoring qualora dovessero emergere particolari necessità.

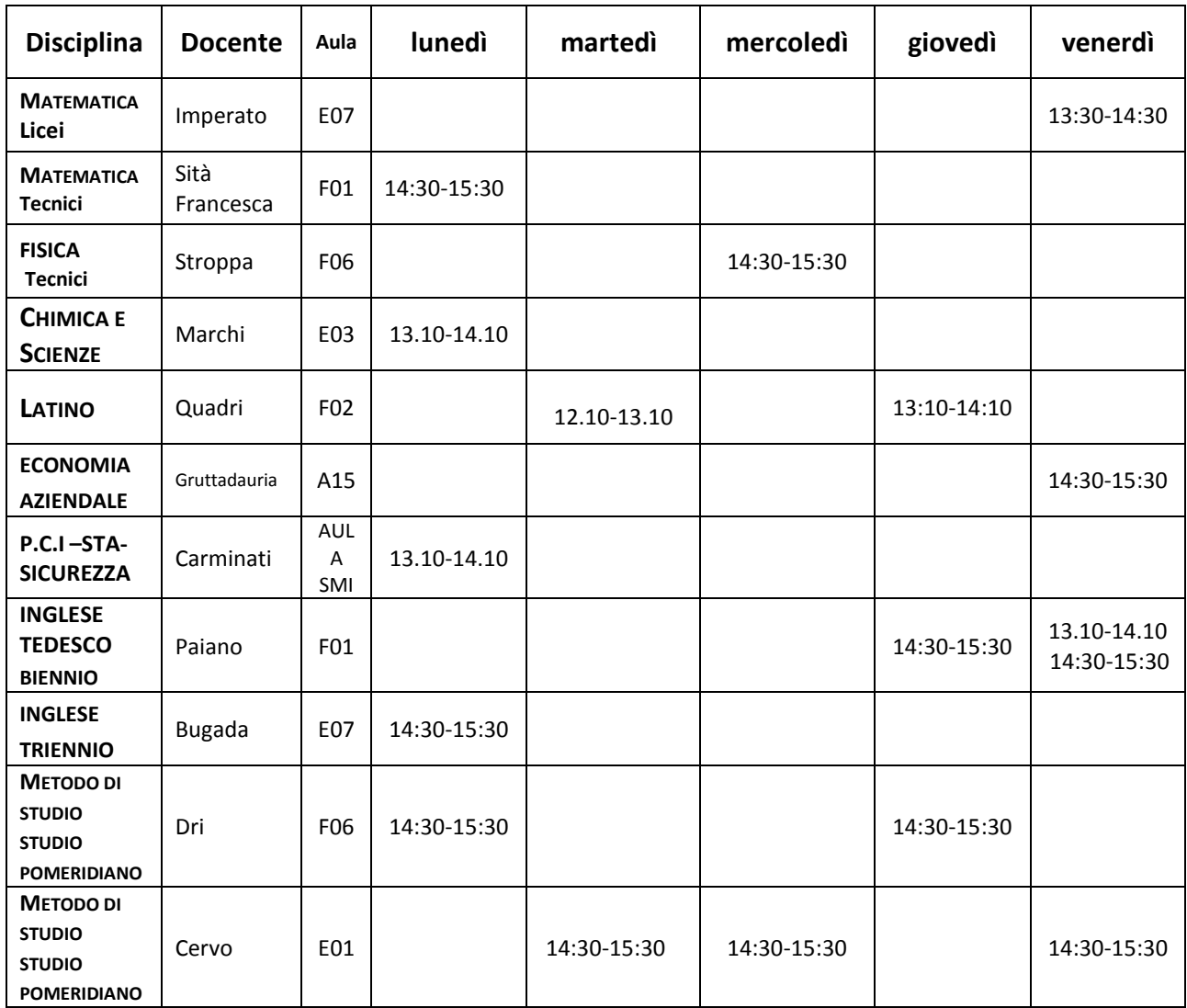

# **PROCEDURA:**

# **STUDENTI**

Gli studenti interessati accedono alla pagina personale del registro elettronico inserendo username e password > Sportello> prenota attività di sportello > Tutte > Prenota> in corrispondenza della materia e del giorno scelto.

Per annullare la prenotazione cliccare sulla croce rossa della finestra che riepiloga l'attività prenotata.

Gli studenti minorenni fanno compilare al genitore l'autorizzazione sul libretto scolastico da esibire al docente tutor.

Le prenotazioni (o le eventuali disdette) devono essere effettuate almeno il giorno prima della data scelta.

Gli studenti che si sono iscritti al tutor e non sono presenti, vengono registrati come assenti all'attività dal docente tutor; il giorno successivo devono presentare la giustificazione sul libretto alla Prof.ssa Dri o alla Prof.ssa Cervo, referenti delle attività pomeridiane.

### **GENITORI**

Come verificare la presenza a scuola del proprio figlio:

I genitori possono verificare la presenza o assenza dello studente accedendo alla sezione "NOTE" del Registro Elettronico.

#### **DOCENTI**

I docenti possono visualizzare i nominativi degli studenti iscritti al Tutor pomeridiano attraverso il Registro Elettronico > Colloquio famiglia > in alto a destra cliccare "Sportello".

I docenti incaricati alle attività di tutoring pomeridiani sono tenuti a prendere visione delle autorizzazioni delle famiglie degli alunni minorenni e a compilare il registro cartaceo fornito dalla Vice Presidenza in ogni sua parte compreso l'inserimento dei nominativi degli studenti iscritti.

Le presenze e le assenze degli studenti vanno comunque inserite nel Registro Elettronico (Registro di tutte le classi) cliccare sulla classe dell'alunno/a > nella parte in basso > note disciplinari > annotazioni in alto > cliccare sui nominativi degli alunni iscritti > cliccare su nota per la famiglia > digitare: l'alunno/a è presente/non è presente al tutoring di ……… (indicare la materia) > verde per la presenza > rosso per l'assenza > conferma

Il docente impossibilitato a svolgere l'attività di tutor in un giorno specifico è tenuto a comunicarlo tempestivamente alla prof.ssa Dri o alla prof.ssa Cervo che avranno cura di avvisare gli studenti. Si intende che se nessuno studente è prenotato per l'attività di tutoring, il docente non è tenuto a fermarsi e le ore non effettuate andranno a costituire un pacchetto ore da utilizzare per finalità affini.

Per qualsiasi chiarimento rivolgersi alle prof.ssa Dri o alla prof.ssa Cervo, Referenti delle attività pomeridiane.

#### **Le Referenti**  Prof. ssa Dri Prof.ssa Cervo

# **IL DIRIGENTE SCOLASTICO Prof. Claudio Ghilardi**

 firma autografa sostituita da indicazione a mezzo stampa, ai sensi dell'art. 3, comma 2, D.L. n° 39/93